## **BAB V**

# **IMPLEMENTASI DAN PENGUJIAN**

### **5.1. IMPLEMENTASI**

Implementasi program adalah tahap menerjemahkan rancangan yang dibuat ke dalam bentuk perangkat lunak atau sistem yang dibutuhkan. Implementasi dilakukan dengan menggunakan Java dan MySQL. Adapun hasil rancangan hasil implementasi dari sistem dapat dilihat sebagai berikut:

### **5.1.1. Form Login**

Gambar 5.1 adalah form yang pertama kali terbuka ketika pengguna (Admin) menjalankan aplikasi/program ini. Form ini berfungsi untuk membatasi pengguna yang dapat menggunakan program ini. Gambar 5.1 ini merupakan implementasi dari rancangan form login pada gambar 4.18, dan listing programnya terdapat pada lampiran. Berikut adalah tampilan dari form login yang telah diimplementasikan.

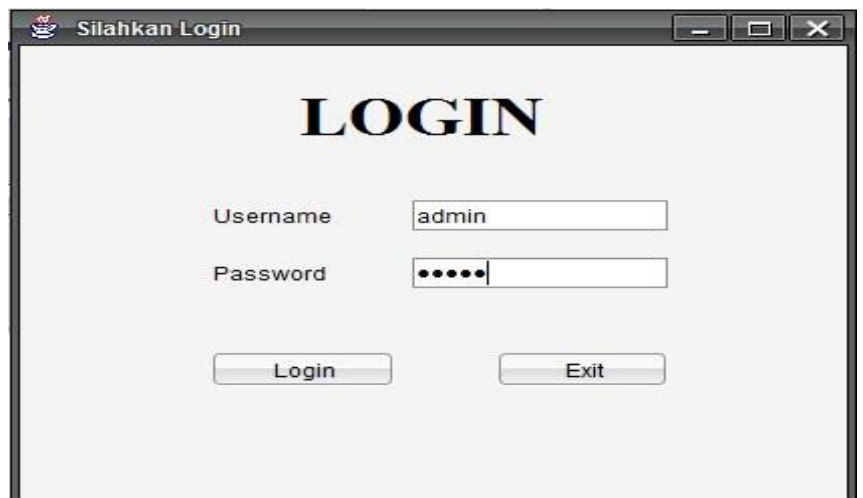

**Gambar 5.1 Form Login**

### **5.1.2. Form Menu Utama**

Gambar 5.2 adalah form yang berisi menu-menu yang digunakan untuk mengakses sub sistem yang tersedia pada program. Gambar 5.2 ini merupakan implementasi dari rancangan form menu utama pada gambar 4.19, dan listing programnya terdapat pada lampiran. Berikut adalah tampilan dari form menu utama yang telah diimplementasikan.

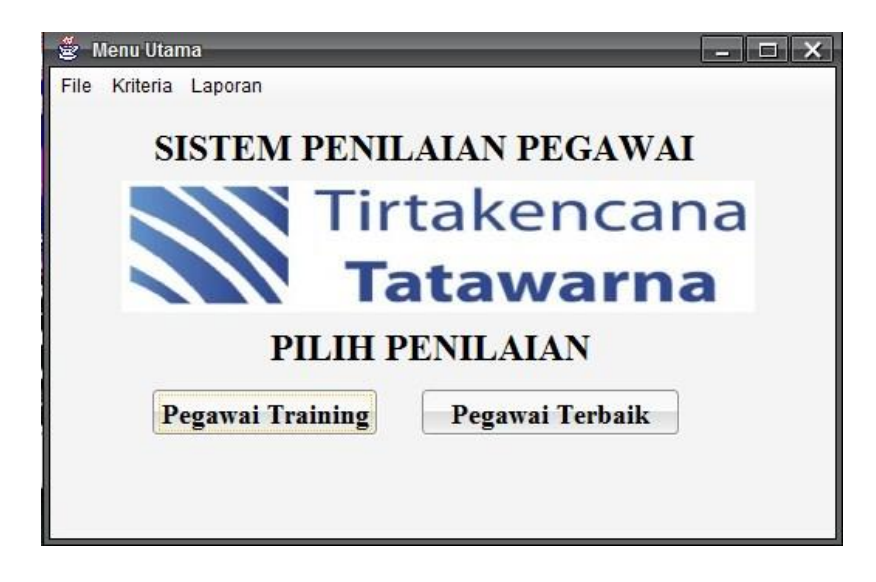

**Gambar 5.2 Form Menu Utama**

### **5.1.3. Form Data Pegawai**

Gambar 5.3 adalah form yang diakses melalui menu utama. Form ini berfungsi untuk mengelola data pegawai yang ada. Gambar 5.3 ini merupakan implementasi dari rancangan form data pegawai pada gambar 4.20, dan listing programnya terdapat pada lampiran. Berikut adalah tampilan dari form data pegawai yang telah diimplementasikan.

|                                        |            |                      |                         | Data Pegawai        |                                 |                  |
|----------------------------------------|------------|----------------------|-------------------------|---------------------|---------------------------------|------------------|
| <b>NIK</b>                             |            | FA07071501           |                         | Bagian              | Fakturis                        | ▼                |
| Nama<br>Chelsea<br>JenKel<br>Perempuan |            |                      | Telepon                 |                     | 0809230942822<br>ь.<br>15/07/07 |                  |
|                                        |            | ۰                    |                         | <b>Tol Masuk</b>    |                                 |                  |
| No.                                    | <b>NIK</b> | Nama                 | Jenkel                  | Bagian              | Telepon                         | <b>Tol Masuk</b> |
|                                        |            |                      |                         |                     |                                 |                  |
| 1                                      | AD03051501 | Vivian               | Perempuan               | Admin               | 08520010                        | 15-05-2013       |
| $\overline{2}$                         | AD20121202 | Iwan Darm Laki-Laki  |                         | Admin               | 08134244                        | 20-12-2012       |
| 3                                      | DR02040602 | Jaka Surat Laki-Laki |                         | Driver              | 08199120                        | 02-04-2006       |
| 4                                      | DR05041301 | Suparman             | Laki-Laki               | Driver              | 08234081.                       | 06-04-2013       |
| 5                                      | FA15081401 |                      | Fahrani Wi Perempuan    | Fakturis            | 08312432                        | 15-08-2014       |
| 6                                      | HL06020801 | Pario Wido Laki-Laki |                         | Helper              | 08123048                        | 06-02-2008       |
| 7                                      | TL01041301 | Lenny                | Perempuan               | Telemarket 08264632 |                                 | 01-04-2013       |
| 8                                      | TL03071402 |                      | Putri Lestari Perempuan | Telemarket 08123435 |                                 | 03-07-2014       |
|                                        | TL08091404 | Susana               | Perempuan               | Telemarket 08213421 |                                 | 08-09-2014       |
|                                        | TL08091405 | Imam                 | Laki-Laki               | Telemarket 08213048 |                                 | 08-09-2014       |
| 9<br>10                                |            |                      |                         |                     |                                 |                  |

**Gambar 5.3 Form Data Pegawai**

# **5.1.4. Form Data Pegawai Training**

Gambar 5.4 adalah form yang diakses melalui menu utama. Form ini berfungsi untuk mengelola data pegawai training. Gambar 5.4 ini merupakan implementasi dari rancangan form data pegawai training pada gambar 4.21, dan listing programnya terdapat pada lampiran. Berikut adalah tampilan dari form data pegawai training yang telah diimplementasikan.

|                                                 |    |                                       | <b>Data Pegawai Training</b> |                              |                        |                                   |                                                    |  |
|-------------------------------------------------|----|---------------------------------------|------------------------------|------------------------------|------------------------|-----------------------------------|----------------------------------------------------|--|
| Nama                                            |    | Imam Satrio                           |                              | JL Orang Kayo itam<br>Alamat |                        |                                   |                                                    |  |
| JenKel                                          |    | Laki-Laki<br>$\overline{\phantom{a}}$ |                              |                              | HH.                    | r                                 |                                                    |  |
| Pendidikan<br>SMK/SMA<br>Telepon                |    | ▼                                     |                              |                              | 2017<br>▼              | ▼                                 |                                                    |  |
|                                                 |    | 0812304810823                         | Periode<br>Jan - Mar         |                              |                        |                                   |                                                    |  |
| Search                                          |    |                                       | Tambah                       | Edit                         | Hapus                  | Batal                             |                                                    |  |
| No                                              | ID | Nama                                  | Jenkel                       | Pendidikan                   | Periode                | Alamat                            |                                                    |  |
|                                                 | 2  | Hendra                                | Laki-Laki                    | SMK/SMA                      |                        | Feb - Apr 2 Jl. Blablabla         |                                                    |  |
|                                                 | 3  | Gunawan                               | Laki-Laki                    | S <sub>1</sub>               | Feb - Apr 2 Jl. Dulala |                                   |                                                    |  |
|                                                 | 4  | Gusti                                 | Laki-Laki                    | S <sub>1</sub>               | Feb - Apr 2 Jl. Impala |                                   |                                                    |  |
|                                                 | 5  | Jumanji                               | Laki-Laki                    | S <sub>2</sub>               |                        | Feb - Apr 2 Jl. Purnipana 0812304 |                                                    |  |
| 1<br>$\overline{2}$<br>3<br>$\overline{4}$<br>5 | 6  | Puspita                               | Perempuan                    | S <sub>2</sub>               |                        | Jan - Mar 2 Jl. Panglima          | Telepo<br>0812304<br>0812340<br>0813240<br>0813024 |  |
| 6                                               | 7  | Nita                                  | Perempuan                    | <b>SMK/SMA</b>               |                        | Jan - Mar 2 Jl. Jingjing          | 0840123                                            |  |
| 7                                               | 8  | <b>Bima</b>                           | Laki-Laki                    | D <sub>1/2/3</sub>           | Jan - Mar 2 Jl. Umbaba |                                   | 0813240                                            |  |

**Gambar 5.4 Form Data Pegawai Training**

### **5.1.5. Form Kriteria**

Gambar 5.5 dan 5.6 adalah form yang berfungsi untuk mengedit bobot kriteria dalam pemilihan pegawai terbaik dan pegawai training. Gambar 5.5 dan 5.6 ini merupakan implementasi dari rancangan form kriteria pegawai terbaik pada gambar 4.22 dan form kriteria pegawai training pada gambar 4.23, dan listing programnya terdapat pada lampiran. Berikut adalah tampilan dari form kriteria pegawai terbaik dan form kriteria pegawai training yang telah diimplementasikan.

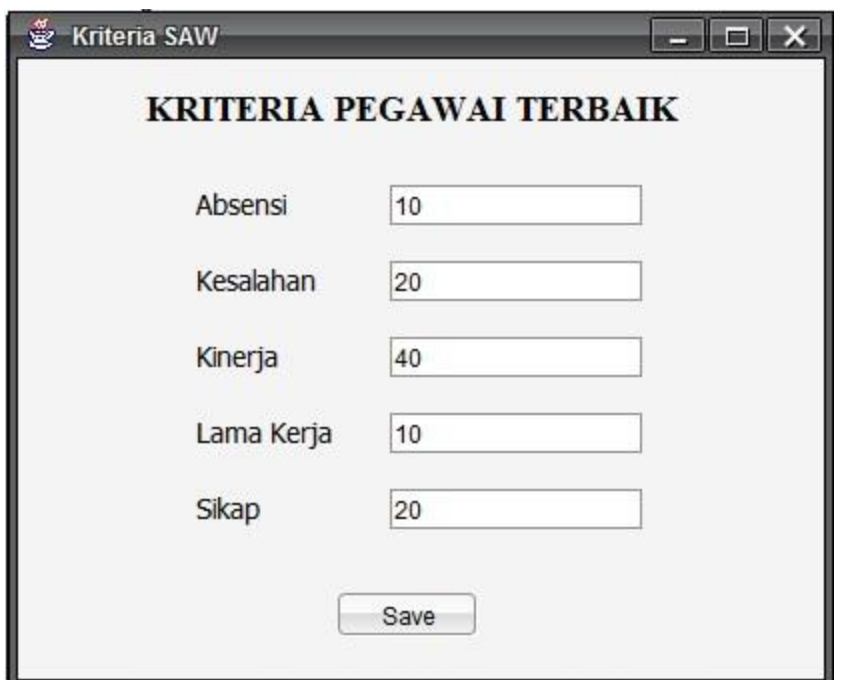

**Gambar 5.5 Form Kriteria Pegawai Terbaik**

| ě                 | Penilaian Kriteria Pegawai Training |         |            |       |                |                                 | m          |
|-------------------|-------------------------------------|---------|------------|-------|----------------|---------------------------------|------------|
|                   |                                     |         |            |       |                | <b>INPUT PENILAIAN KRITERIA</b> |            |
| Kriteria          | Keterampil                          | Kinerja | Penampilan | Sikap | Sosialisasi    | Kriteria                        | Priority   |
| Keterampil 1.0    |                                     | 0.5     | 1.25       | 1.25  | $\overline{2}$ | Keterampilan                    | 0.19607843 |
| Kinerja           | 2.0                                 | 1.0     | 2.5        | 2.5   | 4              | Kinerja                         | 0.39215687 |
| Penampilan 0.8    |                                     | 0.4     | 1.0        | 1.0   | 1.6            | Penampilan                      | 0.15686275 |
| Sikap             | 0.8                                 | 0.4     | 1.0        | 1.0   | 1.6            | Sikap                           | 0.15686275 |
| Sosialisasi       | 0.5                                 | 0.25    | 0.625      | 0.625 | 1.0            | Sosialisasi                     | 0.09803922 |
|                   |                                     |         |            |       |                |                                 |            |
|                   | Parameter                           |         |            | Nilai |                |                                 |            |
| Principal Eigen   |                                     |         | 5.0        |       |                |                                 |            |
| Consistency Index |                                     |         | 0.0        |       |                |                                 |            |
| Consistency Ratio |                                     |         | 0.0%       |       |                |                                 |            |

**Gambar 5.6 Form Kriteria Pegawai Training**

# **5.1.6. Form Penilaian Pegawai Training**

Gambar 5.7, 5.8, dan 5.9 adalah form yang berfungsi untuk melakukan perhitungan dalam penilaian pegawai training. Gambar 5.7, 5.8 dan 5.9 ini merupakan implementasi dari rancangan form pilih pegawai, form penilaian pegawai training dan form proses hasil penilaian pegawai training pada gambar 4.24, 4.25, dan 4.26, dan listing programnya terdapat pada lampiran. Berikut adalah tampilan dari form-form yang telah diimplementasikan tersebut.

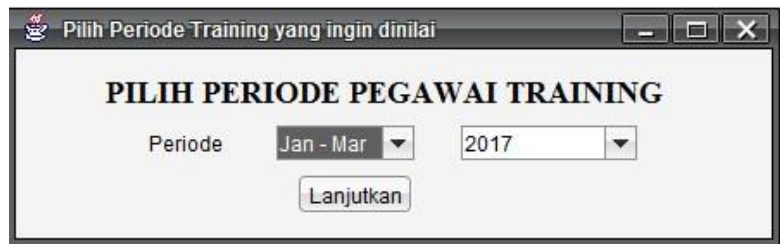

**Gambar 5.7 Form Pilih Periode Training**

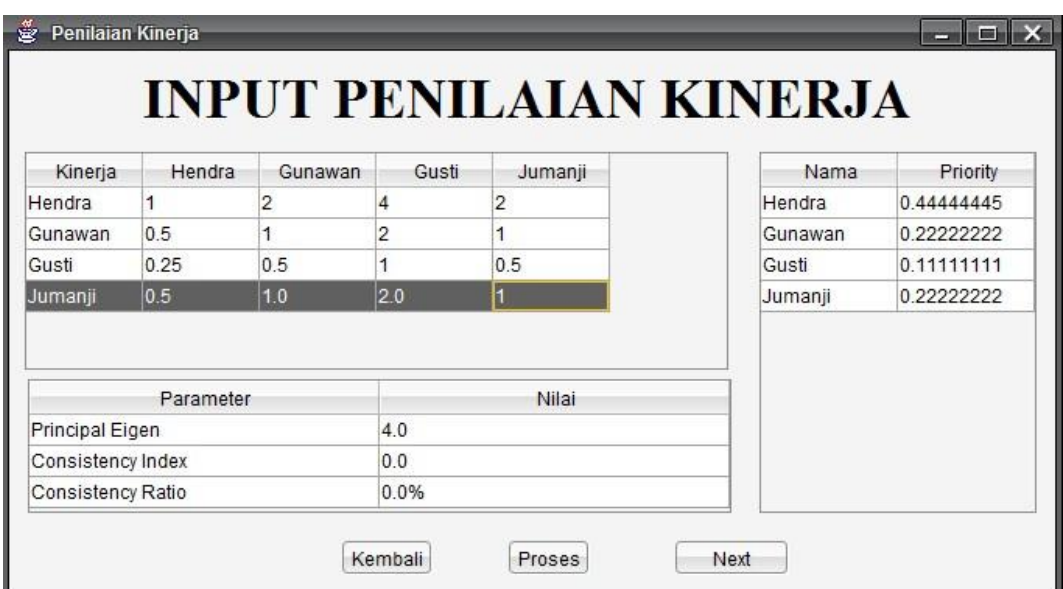

**Gambar 5.8 Form Input Penilaian Pegawai Training**

| Overall     | Weight   | Puspita  | Nita     | <b>Bima</b> | Nama        | Composite We |
|-------------|----------|----------|----------|-------------|-------------|--------------|
| Keterampil  | 0.428572 | 0.333333 | 0.333333 | 0.333333    | Puspita     | 0.4580252    |
| Kinerja     | 0.214286 | 0.571429 | 0.285714 | 0.142857    | Nita        | 0.27215207   |
| Penampilan  | 0.142856 | 0.545463 | 0.181851 | 0.272686    | <b>Bima</b> | 0.2698223    |
| Sikap       | 0.107143 | 0.571429 | 0.142857 | 0.285714    |             |              |
| Sosialisasi | 0.107143 | 0.5      | 0.25     | 0.25        |             |              |

**Gambar 5.9 Form Proses Penilaian Pegawai Training**

# **5.1.7. Form Penilaian Pegawai Terbaik**

Gambar 5.10 dan 5.11 adalah form digunakan dalam melakukan penilaian pegawai terbaik. Gambar 5.10 dan 5.11 ini merupakan implementasi dari rancangan form pilih divisi pada gambar 4.27 dan form proses penilaian pegawai terbaik pada gambar 4.28, dan listing programnya terdapat pada lampiran. Berikut adalah tampilan dari form yang telah diimplementasikan.

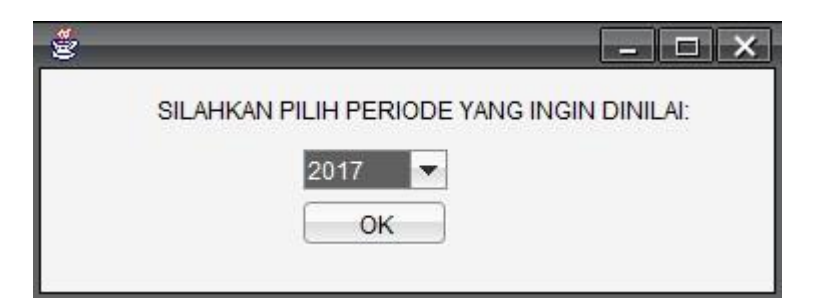

**Gambar 5.10 Form Pilih Periode**

| <b>NIK</b>    | KINERJA (+) | $SIKAP (+)$ | LAMA KERJA(+) | ABSENSI(-) | <b>NIK</b>    | <b>NILAI AKHIR</b> |
|---------------|-------------|-------------|---------------|------------|---------------|--------------------|
| Vivian        | 0.875       |             |               | 0.28       | Vivian        | 87.85714           |
| Ike Pesona    |             | 0.75        | 0.875         | 0.         | Ike Pesona    | 88.75              |
| Iwan Darmawan | 0.875       | 0.625       | 0.75          | 0.66       | Iwan Darmawan | 69.66667           |
| Kasim         | 0.875       | 0.875       | 0.625         |            | Kasim         | 75.416664          |
| Irwanto       | 1           | 0.75        | 0.5           |            | Irwanto       | 75.71429           |
|               | HH.         |             |               | r          |               |                    |

**Gambar 5.11 Form Proses Penilaian Pegawai Terbaik**

# **5.1.8. Implementasi Laporan**

Berikut adalah tampilan dari laporan-laporan yang diimplementasikan berdasarkan gambar 4.29, 4.30, 4.31, dan 4.32, dan listing programnya terdapat pada lampiran. Laporan ini terdiri dari laporan list pegawai, list pegawai training, penilaian pegawai terbaik dan penilaian pegawai training.

# **List Pegawai**

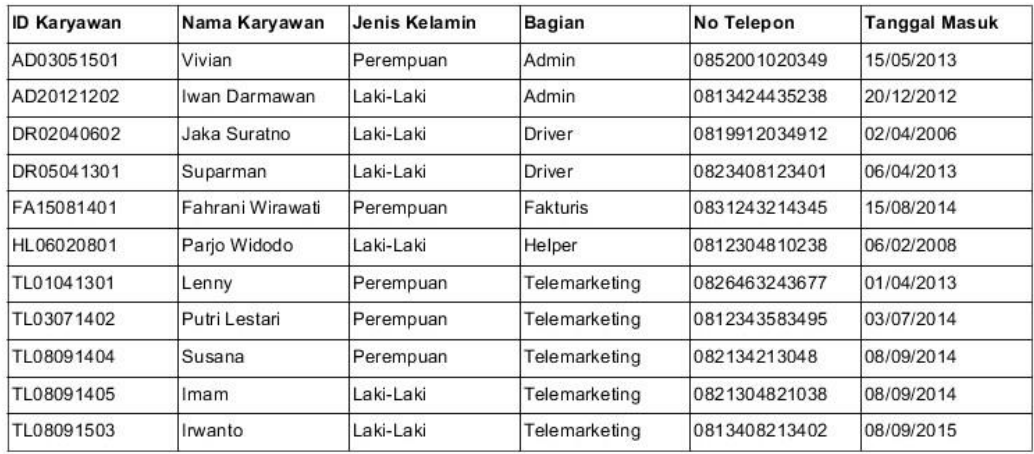

**Gambar 5.12 Laporan List Pegawai**

# **List Pegawai Training**

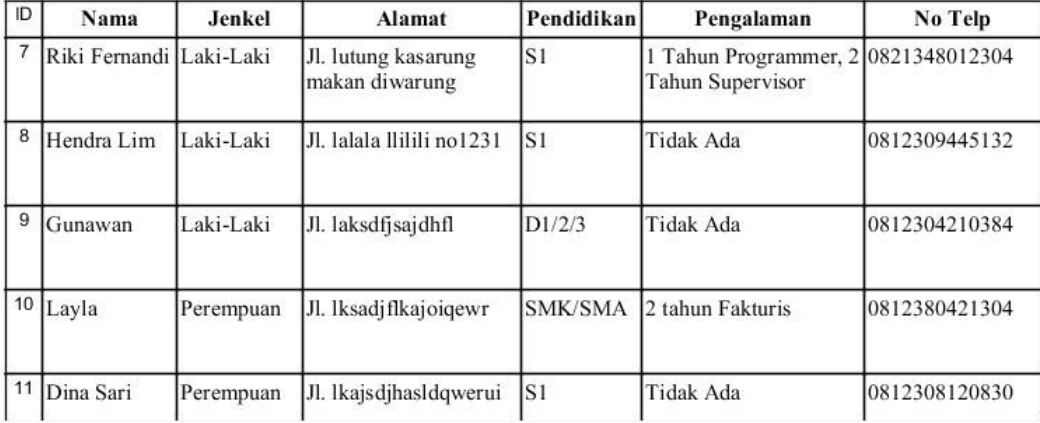

# **Gambar 5.13 Laporan List Pegawai Training**

# Laporan Penilaian Pegawai Terbaik **Telemarketing**

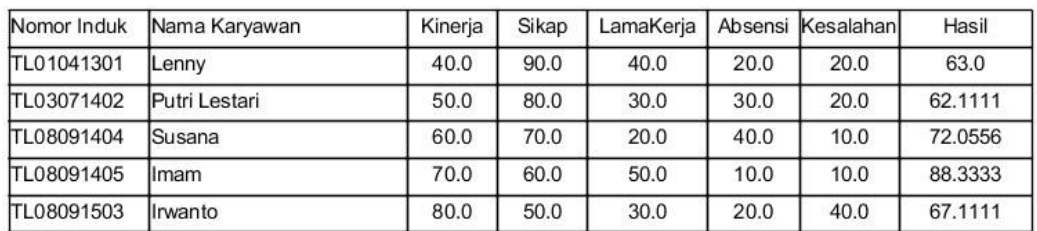

**Gambar 5.14 Laporan Penilaian Pegawai Terbaik**

# Laporan Penilaian Pegawai Training

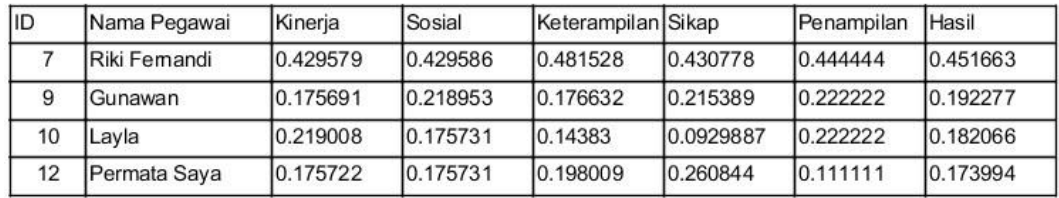

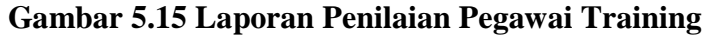

### **5.2. PENGUJIAN PROGRAM**

Pada tahap ini, akan dilakukan tahapan pengujian terhadap form sistem yang telah selesai di buat. Tahapan pengujian ini diperlukan agar sistem yang dihasilkan telah sesuai dengan tujuan yang ingin dicapai dan untuk menghindari kesalahan-kesalahan dalam program. Berikut adalah tabel hasil pengujian yang dilakukan:

| Ident<br>Ť<br>fikasi | <b>Deskripsi</b> | <b>Prosedur</b><br>Pengujian | <b>Masukan</b>   | Keluaran<br>yang<br><b>Diharapkan</b> | <b>Hasil</b> yang<br><b>Didapat</b> | <b>Kesimp</b><br>ulan |
|----------------------|------------------|------------------------------|------------------|---------------------------------------|-------------------------------------|-----------------------|
| 1                    | Pengujian        | Buka<br>$\blacksquare$       | Isi              | Message berhasil                      | Message                             | handal                |
|                      | Login            | halaman                      | Username="admin  | dan masuk form                        | berhasil dan                        |                       |
|                      | (Berhasil)       | Index                        | dan Password=    | menu utama                            | masuk form                          |                       |
|                      |                  | Tekan<br>÷.                  | "admin"          |                                       | menu utama                          |                       |
|                      |                  | tombol login                 |                  |                                       |                                     |                       |
| $\overline{2}$       | Pengujian        | Buka<br>$\blacksquare$       | Isi              | Message silahkan                      | Message                             | handal                |
|                      | Login            | halaman                      | Username= "test" | cek username                          | silahkan cek                        |                       |
|                      | (Gagal)          | Index                        | dan Password=    | anda                                  | username anda                       |                       |
|                      |                  | Tekan<br>L.                  | "test"           |                                       |                                     |                       |
|                      |                  | tombol login                 |                  |                                       |                                     |                       |
| 3                    | Pengujian        | Buka<br>$\blacksquare$       | Isi              | Message silahkan                      | Message                             | handal                |
|                      | Login            | halaman                      | Username= "test" | cek password                          | silahkan cek                        |                       |
|                      | (Gagal)          | Index                        | dan Password     | anda                                  | password anda                       |                       |
|                      |                  | Tekan<br>u.                  | kosong           |                                       |                                     |                       |
|                      |                  | tombol login                 |                  |                                       |                                     |                       |
| $\overline{4}$       | Pengujian        | Buka<br>$\blacksquare$       | Isi Username     | Message                               | Message                             | handal                |
|                      | Login            | halaman                      | kosong dan       | username tidak                        | username tidak                      |                       |
|                      | (Gagal)          | Index                        | Password kosong  | boleh kosong                          | boleh kosong                        |                       |
|                      |                  | Tekan<br>$\blacksquare$      |                  |                                       |                                     |                       |
|                      |                  | tombol login                 |                  |                                       |                                     |                       |

**Tabel 5.1 Tabel Pengujian Login**

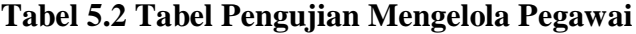

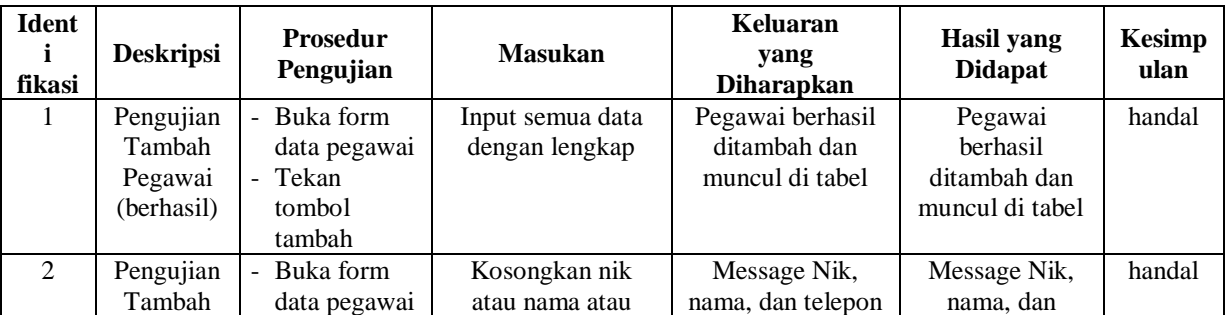

| <b>Ident</b><br>fikasi | <b>Deskripsi</b> | <b>Prosedur</b><br>Pengujian               | <b>Masukan</b>       | <b>Keluaran</b><br>yang<br><b>Diharapkan</b> | <b>Hasil</b> yang<br><b>Didapat</b> | <b>Kesimp</b><br>ulan |
|------------------------|------------------|--------------------------------------------|----------------------|----------------------------------------------|-------------------------------------|-----------------------|
|                        | Pegawai          | Tekan<br>$\blacksquare$                    | telepon              | tidak boleh                                  | telepon tidak                       |                       |
|                        | (gagal)          | tombol                                     |                      | kosong                                       | boleh kosong                        |                       |
|                        |                  | tambah                                     |                      |                                              |                                     |                       |
| $\mathcal{F}$          | Pengujian        | Buka form<br>$\blacksquare$                | Edit salah satu data | Data pegawai                                 | Data pegeawai                       | handal                |
|                        | Edit             | data pegawai                               | pegawai dan tekan    | berhasil diedit dan                          | berhasil diedit                     |                       |
|                        | Pegawai          | Klik isi tabel<br>$\overline{\phantom{a}}$ | yes                  | muncul di tabel                              | dan muncul di                       |                       |
|                        | (berhasil)       | Tekan edit<br>$\sim$                       |                      |                                              | tabel                               |                       |
| $\overline{4}$         | Pengujian        | Buka form<br>$\omega$                      | Hapus nik atau       | Message Nik,                                 | Message Nik,                        | handal                |
|                        | Edit             | data pegawai                               | nama atau telepon    | nama, dan telepon                            | nama, dan                           |                       |
|                        | Pegawai          | Klik isi tabel<br>$\blacksquare$           | pada text box dan    | tidak boleh                                  | telepon tidak                       |                       |
|                        | (gagal)          | Tekan edit<br>$\sim$                       | tekan yes            | kosong                                       | boleh kosong                        |                       |
| 5                      | Pengujian        | Buka form<br>$\blacksquare$                | Tekan yes            | Message data                                 | Message data                        | handal                |
|                        | <b>Hapus</b>     | data pegawai                               |                      | berhasil dihapus                             | berhasil dihapus                    |                       |
|                        | Pegawai          | Klik isi tabel<br>$\sim$                   |                      |                                              |                                     |                       |
|                        | (berhasil)       | Tekan hapus<br>$\blacksquare$              |                      |                                              |                                     |                       |

**Tabel 5.3 Tabel Pengujian Mengelola Pegawai Training**

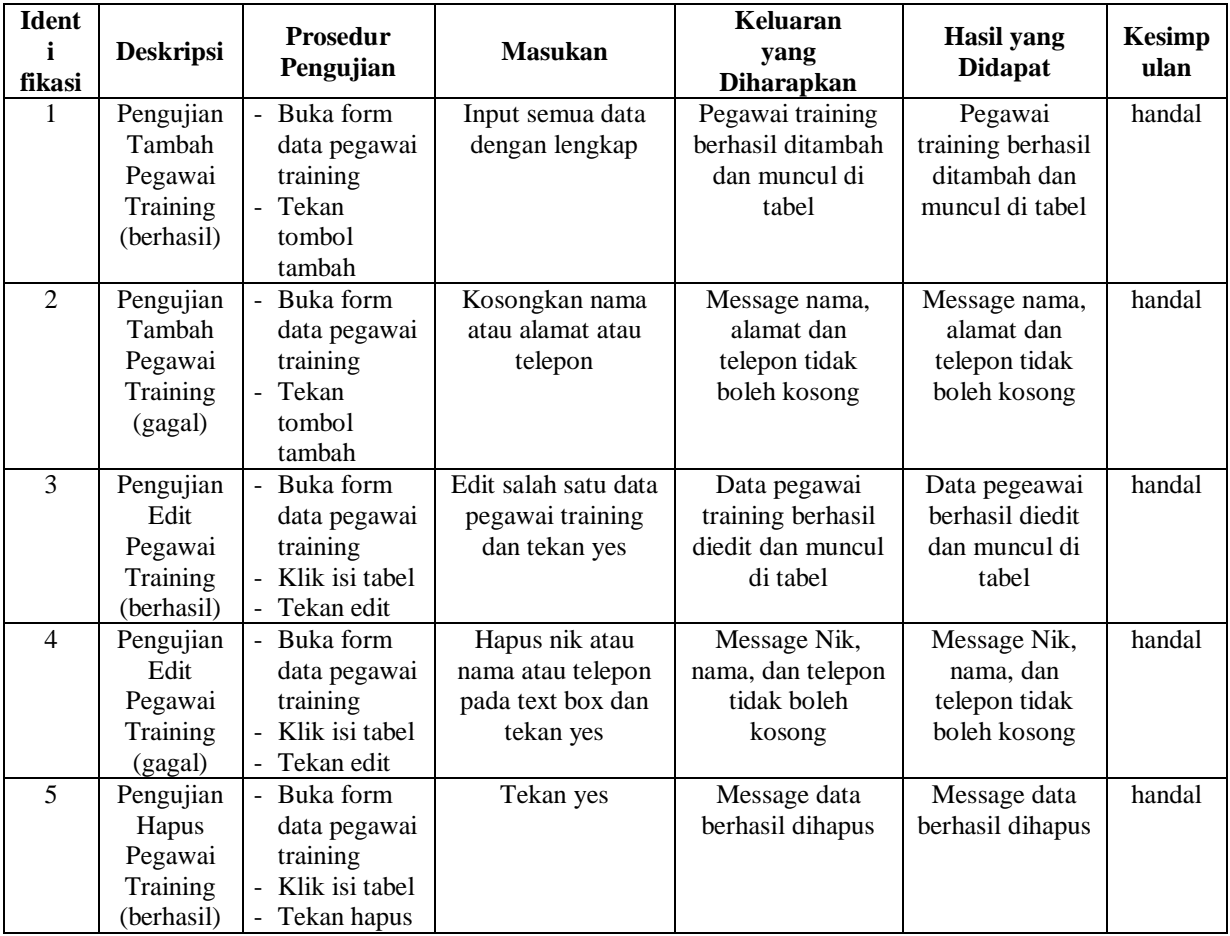

| <b>Ident</b><br>fikasi | <b>Deskripsi</b>                                           | <b>Prosedur</b><br>Pengujian                                                                                                    | <b>Masukan</b>                                                     | Keluaran<br>yang<br><b>Diharapkan</b>                         | Hasil yang<br><b>Didapat</b>                                  | <b>Kesimp</b><br>ulan |
|------------------------|------------------------------------------------------------|----------------------------------------------------------------------------------------------------|--------------------------------------------------------------------|---------------------------------------------------------------|---------------------------------------------------------------|-----------------------|
| 1                      | Pengujian<br>penilaian<br>pegawai<br>terbaik<br>(berhasil) | Buka form<br>$\overline{a}$<br>penilaian<br>pegawai<br>terbaik<br>Pilih divisi<br>$\blacksquare$<br>yang ingin<br>dinilai<br>Tekan proses<br>$\blacksquare$           | Input penilaian<br>masing-masing<br>kriteria untuk tiap<br>pegawai | Muncul hasil<br>perhitungan<br>berupa nilai akhir<br>di tabel | Muncul hasil<br>perhitungan<br>berupa nilai<br>akhir di tabel | handal                |
| $\mathfrak{D}$         | Pengujian<br>penilaian<br>pegawai<br>terbaik<br>(gagal)    | Buka form<br>$\overline{a}$<br>penilaian<br>pegawai<br>terbaik<br>Pilih divisi<br>$\overline{a}$<br>yang ingin<br>dinilai<br>Tekan proses<br>$\overline{\phantom{0}}$ | Kosongkan salah<br>satu atau semua<br>penilaian                    | Message input<br>masih kosong<br>silahkan diisi               | Message input<br>masih kosong<br>silahkan diisi               | handal                |

**Tabel 5.4 Tabel Pengujian Penilaian Pegawai Terbaik**

# **Tabel 5.5 Tabel Pengujian Penilaian Pegawai Training**

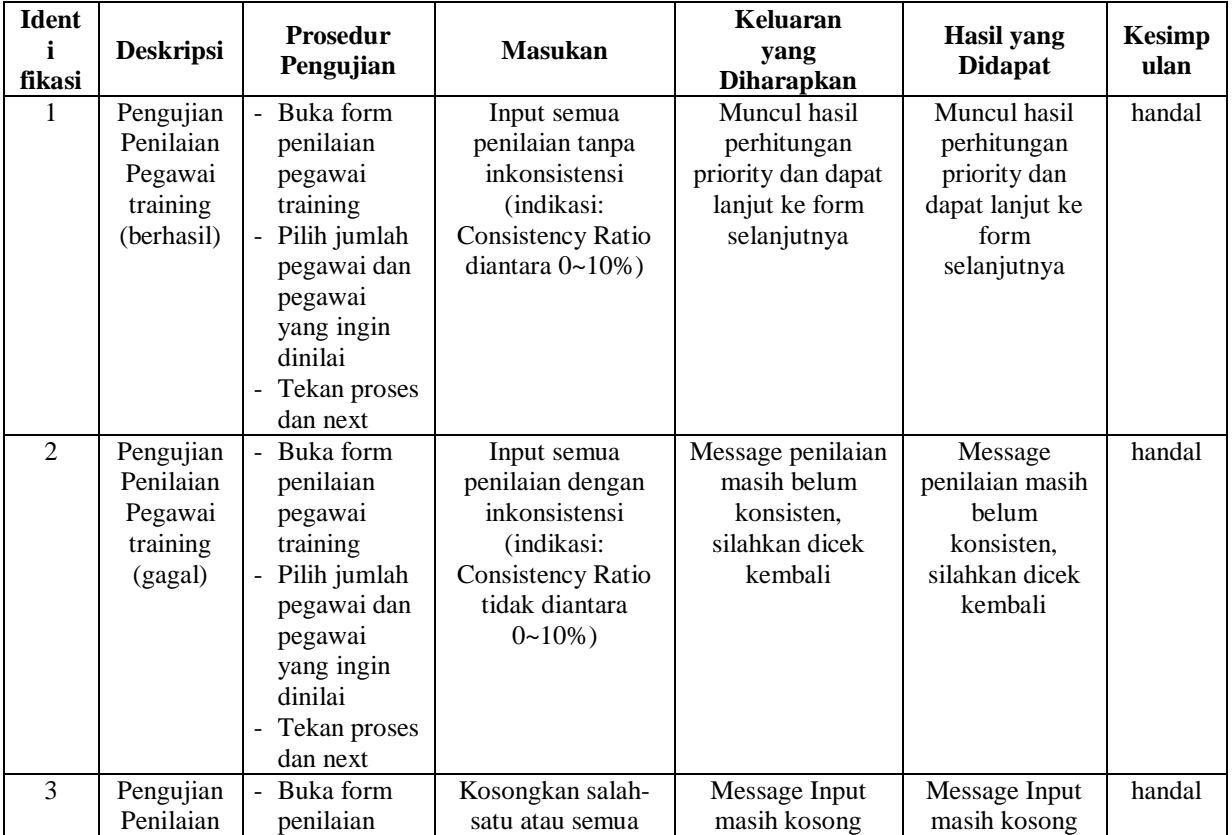

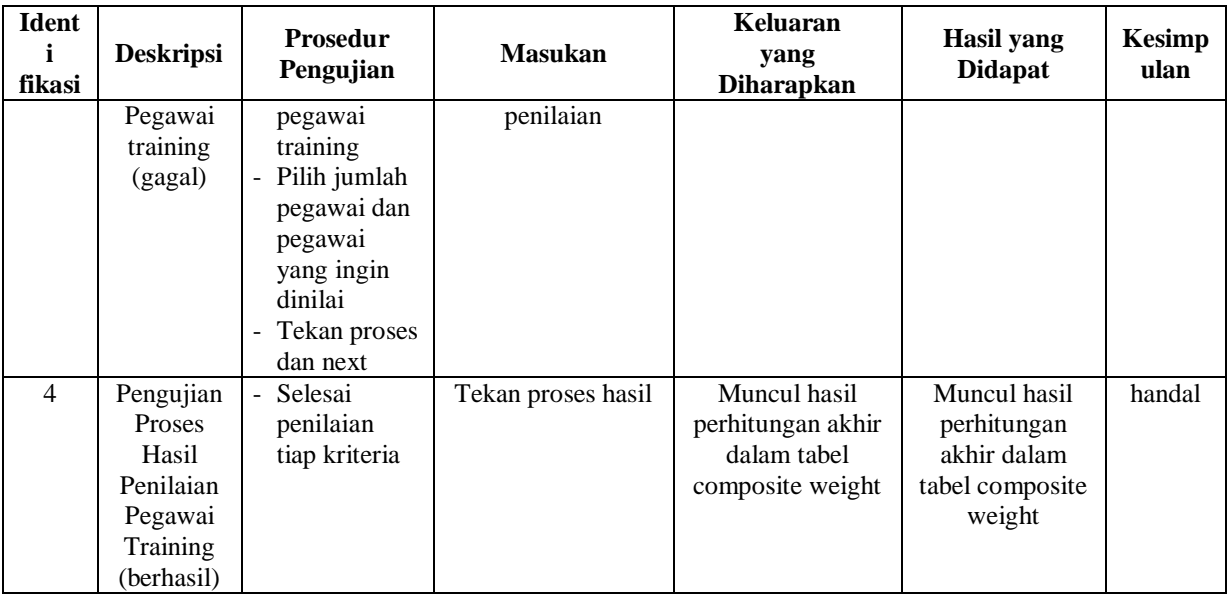

# **Tabel 5.6 Tabel Pengujian Edit Bobot Kriteria**

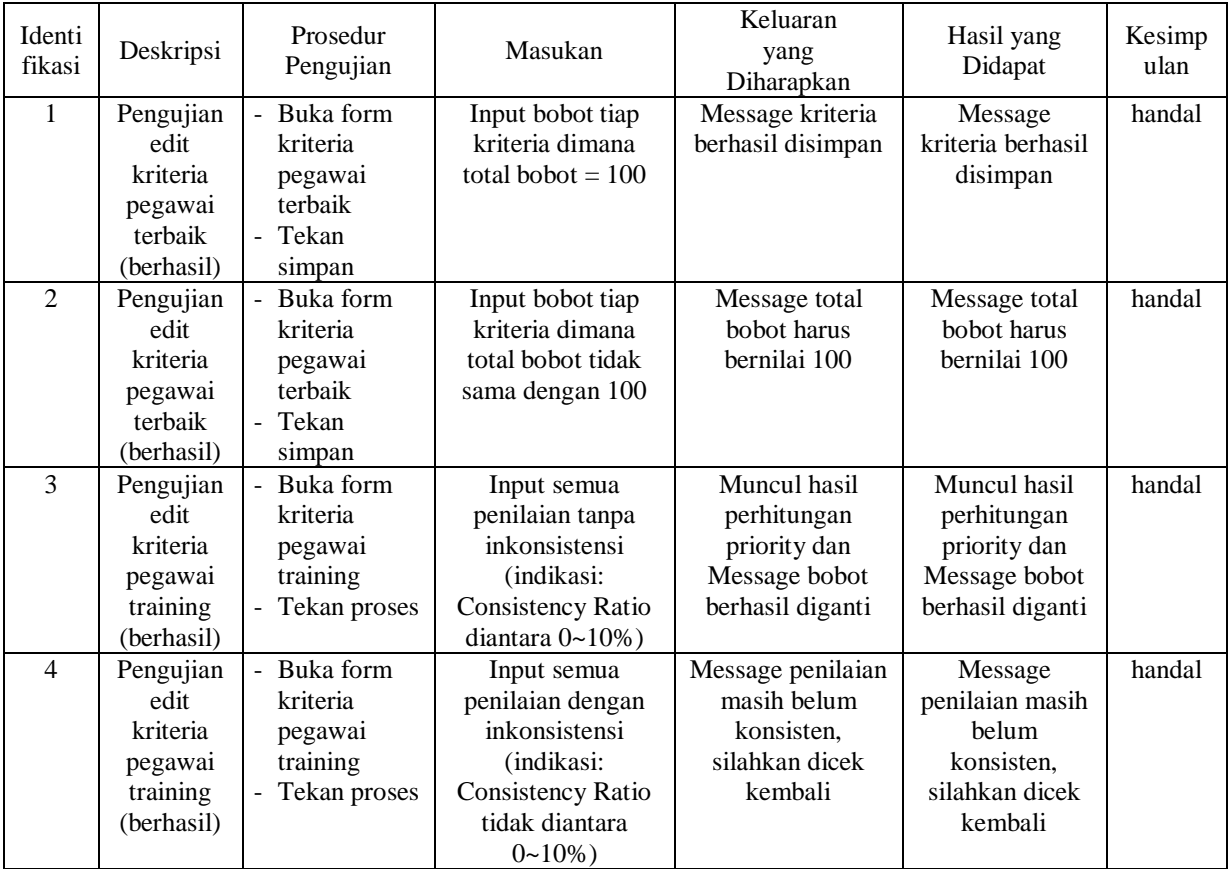

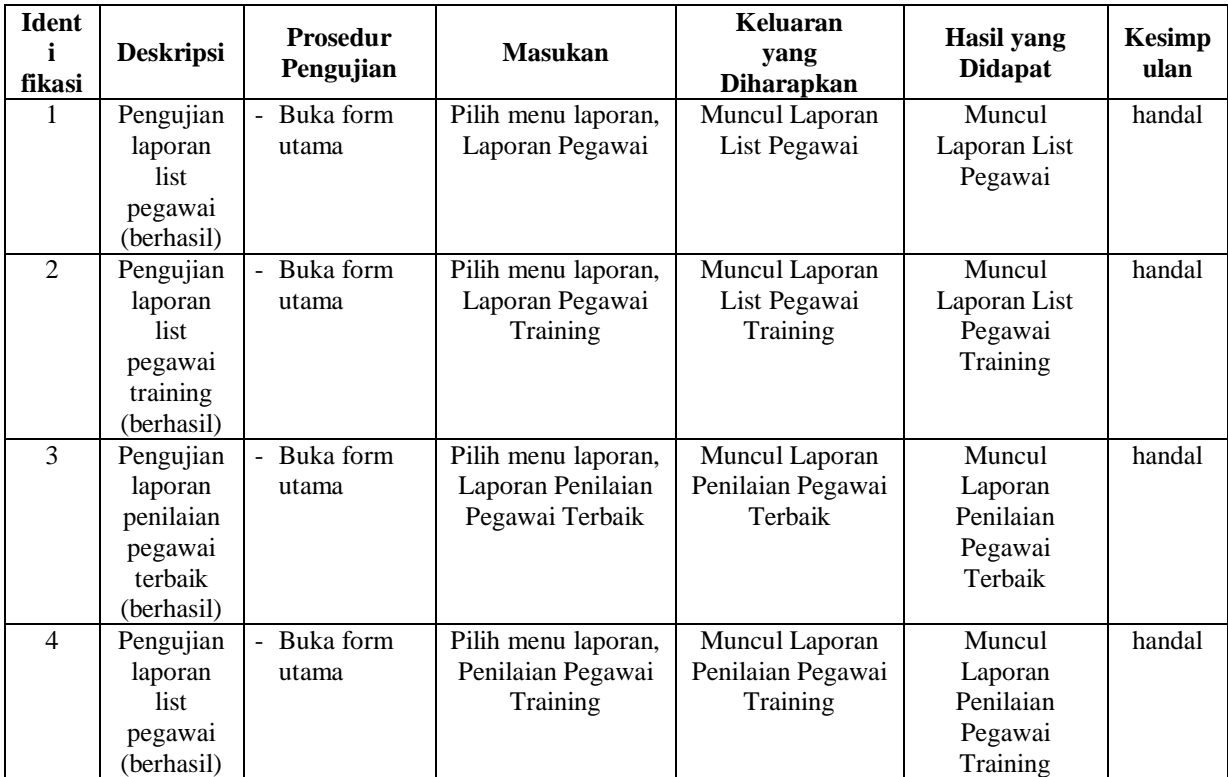

## **Tabel 5.7 Tabel Pengujian Laporan**

## **5.3. ANALISIS HASIL YANG DICAPAI**

#### **5.3.1. Kelebihan Sistem**

Adapun kelebihan dari sistem penilaian pegawai baru dan pegawai terbaik

pada PT Tirtakencana Tatawarna Jambi adalah sebagai berikut:

- 1. Sistem ini membantu dalam melakukan perhitungan dalam pemilihan pegawai terbaik dan pegawai training dengan akurat dan lebih cepat.
- 2. Dengan sistem ini, laporan penilaian dapat langsung dicetak tepat setelah penilaian dilakukan sehingga meningkatkan efisiensi dalam bekerja.

# **5.3.2. Kekurangan Sistem**

Adapun kekurangan pada sistem penilaian pegawai baru dan pegawai terbaik pada PT Tirtakencana Tatawarna Jambi adalah sebagai berikut:

- 1. Penilaian diharuskan mengikuti rule-rule tertentu sehingga dalam penggunaan sistem ini dibutuhkan pelatihan dan pemahaman lebih lanjut dalam melakukan penilaian.
- 2. Penilaian masing-masing kriteria masih dilakukan oleh pengguna secara manual dengan bantuan data-data yang telah disediakan sendiri oleh PT Tirtakencana Tatawarna.